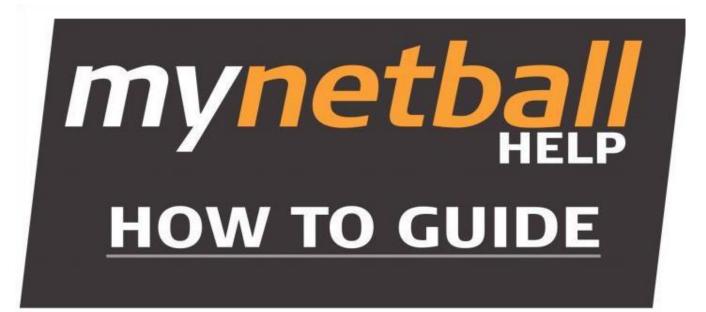

These instructions have been put together to guide the **Association** through the Online Team Nomination process for the **Junior State Titles Competition 2021**.

Please use the following URL to login into the MyNetball system http://admin-netball.resultsvault.com/

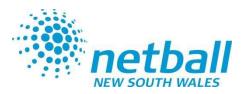

# **Team Nomination** – **Organisation Team** Manager

To be begin ensure you have 'Participation' ticked for the mode you are working in

- Teams (tab)  $\geq$
- **Organisation Team Management**  $\geq$

#### Select Add New Team 1

2. Create a team name for all teams that will be entered into the competition

> ie: 2021 Baulkham Hills Shire Senior State Titles 13U

> (teams created will appear each year in your Participation team management list, so it is recommended that a year is used in the team name, to differentiate teams each year)

- 3 Select Save after each team is entered
- Once complete, select 'Back to 4. Team Manager'

#### **Participation Team Management**

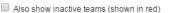

C Add New Team

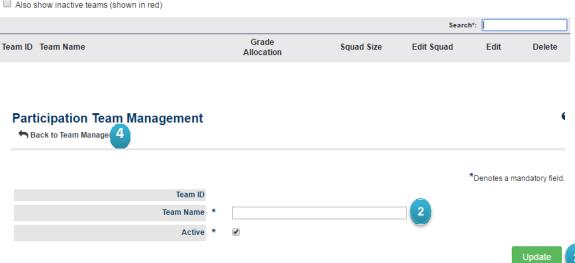

#### **Participation Team Management**

C Add New Team

Also show inactive teams (shown in red)

|         |                         |                     | Search*:   |            |      |        |  |
|---------|-------------------------|---------------------|------------|------------|------|--------|--|
| Team ID | Team Name               | Grade<br>Allocation | Squad Size | Edit Squad | Edit | Delete |  |
| 99851   | Northern Suburbs Team 1 | View                | 1          | Edit 5     | Edit | Delete |  |
| 99853   | Northern Suburbs Team 2 | View                | 0          | Edit       | Edit | Delete |  |
| 99854   | Northern Suburbs Team 3 | View                | 0          | Edit       | Edit | Delete |  |
| 99855   | Northern Suburbs Team 4 | View                | 0          | Edit       | Edit | Delete |  |

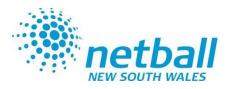

## Team Nomination – Organisation Team Manager - Selecting the team

### 5. Select Edit Squad

(click the pen in the edit squad column of the row of the team you are wishing to select the team for)

#### 6. Search

- enter the surname in the box and hit enter

- **Select** all players that are registered in the team by clicking onto the + symbol.

- if the available player list is not showing, you may need to select the blue preview box this should populate the available player box. *note:* 

All players selected in team must have a player role with your association to be able to be found and selected into the relevant team
All players must be registered with Netball NSW in 2021.

- 7. Hit **Save** once all players are listed.
- 8. Select back to entity team

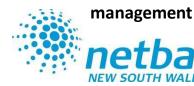

#### Sack to Entity Team Management

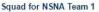

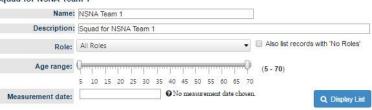

#### Available Players

| ID      | Name                    | DOB         | Add |
|---------|-------------------------|-------------|-----|
|         |                         |             |     |
| 1323134 | Abadee, Elizabeth       | 25 Nov 2003 | +   |
| 1823260 | Abarca, Elizabeth-Marie | 12 Jan 2005 | +   |
| 1323180 | Abbott, Alexandra       | 25 Sep 1994 | +   |
| 1323195 | Abbott, Charlotte       | 15 Aug 1966 | +   |
| 1826051 | Abbott, Edie            | 18 Oct 2006 | +   |
| 1323201 | Abbott, Elizabeth       | 09 Jul 1992 | +   |
| 1323203 | Abbott, Emily           | 18 Sep 2004 | +   |
| 1821402 | ABBOTT, IMOGEN          | 29 Jun 2005 | +   |
| 2991085 | Abbott, Lena            | 20 Jun 2005 | +   |
| 1323245 | Abbott, Louise          | 12 Jul 1989 | +   |
| 1323252 | Abbott, Meg             | 22 Nov 2001 | +   |
| 809389  | Abbott, Pip             | 16 Mar 1961 | +   |
| 809390  | Abedin, Adity           | 11 Oct 1988 | +   |
| 1202201 | Abol Maricea            | 10.lup 1000 |     |

#### Disable paging and show results in single view

# Coaches: Please Select Coaches... Team Managers: Please Select Managers... Please Select Managers... Save

#### Squad List

|    | ID      | Name            | DOB         | Capt | Remove | 6 |
|----|---------|-----------------|-------------|------|--------|---|
| 1. | 1323189 | Abbott, Bridget | 04 Feb 1993 |      | ×      | 6 |

\*Note: Use drag and drop to change player positions

# Team Nomination -Enter Teams

- > Teams (tab)
- Team Nomination/Lodge Team
- Select the relevant Competition that you are nominating for from the Team Nomination drop down list (ie: 2021 Junior State Titles) Select GO.
- 2. Select the **Team Entry** Tab.
- 3. Select Add New Team Entry
- 4. Entry Category: Select the requested Junior State Titles division from the drop down list.
- 5. Predefined Team: Select the relevant team for this division from the drop down list.
- 6. Team Name: your association name should appear, DO NOT change this.
- 7. Comment/Grading Request: enter relevant grading information (keep this to a minimum)
- 8. Select Confirmed (only)

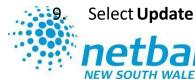

| Team Nomination - Enter Teams |                         |                     | Help on this topic |        |         |               |  |
|-------------------------------|-------------------------|---------------------|--------------------|--------|---------|---------------|--|
| Feam Non                      | nination: [BCNA] 2015 S | Spring Night Comp 🔻 | ۵ (۱               |        |         |               |  |
| Introd                        | uction 2 Team Entry     | Reports             |                    |        |         |               |  |
| 🔼 A                           | dd New Team Entry       | 3                   |                    |        |         |               |  |
| ID                            | Entry Category          | Team Name           | Grading            | Status | Actions | Enter Players |  |

| Team Nomination Edit       |                                                                       |                |
|----------------------------|-----------------------------------------------------------------------|----------------|
| Team Nomination Details    |                                                                       |                |
| Submission ID              | 69909                                                                 |                |
| Entry Category             | DOOLEYS Metro League Division 1                                       | <b>•</b> 4     |
| Predefined Team            | NSNA Team 1                                                           | <b>T</b> 5     |
| Team Name                  | Northern Suburbs Netball Association                                  | 6              |
| Comment/Grading<br>Request | 7 players from 2016 NSNA Metro Div 1                                  | 7              |
| Status                     | <ul> <li>Provisional</li> <li>Confirmed</li> <li>Withdrawn</li> </ul> |                |
|                            |                                                                       | 8 Update Close |

# Team Nomination Grading Report

- Teams (tab)
- Reports
- Team Nomination Grading Report
- 1. Nomination Group: Select the relevant Competition (2021 Junior State Titles) from the drop down list.

Go further down the page to 'Generate Grading Report'

- 2. Season: select the correct year (your competition year must have been set to 2021 for the season 2021 to appear)
- **3.** Nomination Form: Select the relevant Competition (2021 Junior State Titles) from the drop down list.
- 4. Category: Leave as 'all'
- 5. Player history:

Player history is not required

- 5. Select **Download PDF** (do not select Excel).
- 6. Save this file and submit it by email, and complete the Regional League online team entry form.

| Generate Grading Report 😧             |
|---------------------------------------|
| Filters:                              |
| Season: 2015 🔻 1                      |
| Nomination Form: 2015 Winter Comp 🔹 2 |
| Category: All                         |
| Season(s): 3 items checked            |
| 5 🛃 Download PDF                      |

|    |         |                      |     |            | Past Experience |                                  |             |                           |  |
|----|---------|----------------------|-----|------------|-----------------|----------------------------------|-------------|---------------------------|--|
|    |         |                      |     |            | Comp 1          |                                  |             | Comp 2                    |  |
| [  | ID #    | Name                 | REP | D.O.B      | Year            | Grade   Team   Finish            | Year        | Grade   Team   Finish     |  |
| 1  | 1330577 | Armitage, Alyson     |     | 19/12/1996 | 2014 (MN)       | B3 [BCNA]   Blacktown West 2   4 | 2012 Winter | B4   Blacktown West 2   5 |  |
| 2  | 1330587 | Armitage, Fiona      |     | 03/12/1977 | 2012 Winter     | B4   Blacktown West 2   5        |             |                           |  |
| 3  | 1336653 | Barber, Belinda      |     | 10/02/1979 | 2014 (MN)       | C2 [BCNA]   Blacktown West 3   4 | 2013 Winter | C2   Blacktown West 2   7 |  |
| 4  | 1413118 | Ezzy, Megan          |     | 26/06/1996 | 2012 Winter     | 17 Div 1   ZODIACS 4   5         |             |                           |  |
| 5  | 1423258 | Fraser, Jessica      |     | 31/01/1995 |                 |                                  | с           |                           |  |
| 6  | 1446406 | Harrington, Juliette |     | 21/05/1996 | 2014 (MN)       | B3 [BCNA]   Blacktown West 2   4 | 2013 Winter | A3   Blacktown West 1   3 |  |
| 7  | 1484119 | Knox, Kristy         |     | 18/12/1992 | 2014 (MN)       | C2 [BCNA]   Blacktown West 3   4 | 2013 Winter | C2   Blacktown West 2   7 |  |
| 8  | 1528076 | Montague, Nicole     |     | 23/05/1986 | 2012 Winter     | B4   Blacktown West 2   5        |             |                           |  |
| 9  | 1403306 | Willmott, Alissa     |     | 18/10/1984 | 2014 (MN)       | C2 [BCNA]   Blacktown West 3   4 | 2013 Winter | C8   Blacktown West 5   3 |  |
| 10 |         |                      |     |            |                 |                                  |             |                           |  |
| 11 |         |                      |     |            |                 |                                  |             |                           |  |
| 12 |         |                      |     |            |                 |                                  |             |                           |  |

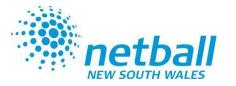